# **RX1 – RX2 –RX4 – RX4PLUS**

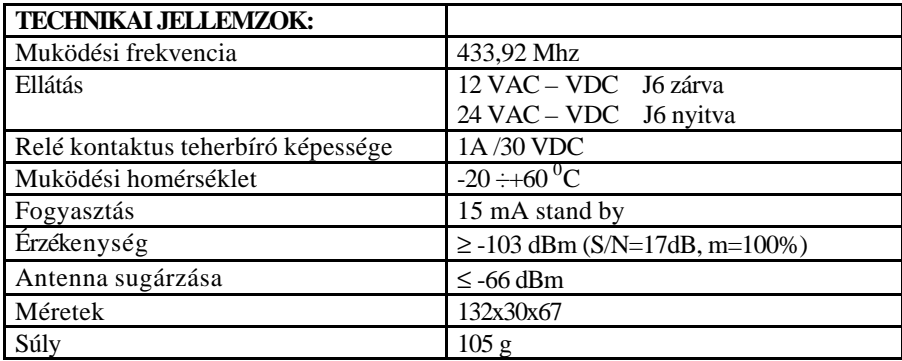

Az új középfrekvenciás vevo tökéletesen muködik zavart környezetben is: a jó érzékenység és magas szelektivitás immunissá teszik a vevofrekvencia körüli zavarokkal szemben. Az új öntanulási programozási rendszer lehetové teszi a PERSONAL PASS sorozatú távirányítók memorizálását.

- Memorizálási lehetoség 240 (RX1, RX2, RX4) –tol 1008 (RX4PLUS) különbözo kódig öntanulással
- Programozás a kimenetek SW1-es gombjával 3 különbözo funkcióra: monostabil, bistabil és idozítés.
- Távirányítók öntanítása **rádiós úton**
- HELYETTESÍTO távirányítós üzemeltetés?
- ROLLING KÓD (ugró kód) mód engedélyezése vagy tiltásának lehetové tétele
- Memória telítettség jelzése: a vevo 15 villanást hajt végre
- Hozzácsatlakoztatható a PROG2 hordozható programozóhoz (3.6 vagy magasabb verziójú), melynek köszönhetoen lehetséges:

- a PASSE-PARTOUT opció engedélyezése vagy tiltása, mely lehetové teszi a beszerelonek az összes általa használt berendezés bekapcsolását egy PPS távirányító segítségével.

- a berendezés irányítását WINPPCL-en keresztül (2.1 vagy magasabb verziójú)

FIGYELEM: Mielott beszerelné a vevot a PROG2 megfelelo TX csatlakozójába, gyozodjön meg róla, hogy nincs áram alatt.

### **MONOSTABIL FUNKCIÓ PROGRAMOZÁSA**

Válassza ki a kívánt csatornát az alábbi táblázat szerint:

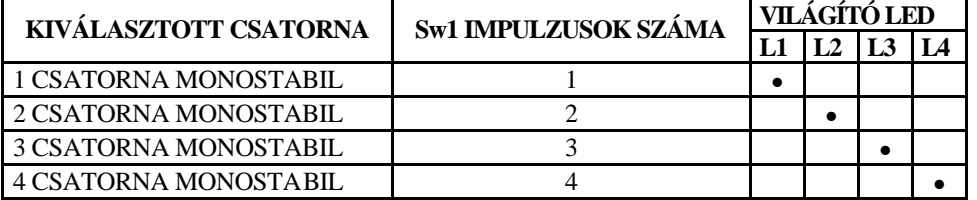

- Nyomja meg a vevo SW1 gombját N-szer a fent leírtak szerint: Az érintett led kigyullad
- 5 másodpercen belül nyomja meg és tartsa lenyomva a távirányító gombját
- A vevo LED-je kialszik és újra felgyullad: a kód memorizálva lett és a vevo várakozik 5 másodpercig, új kód memorizálására.

### **IDOZÍTO FUNKCIÓ PROGRAMOZÁSA**

Az idozíto funkció elso csatornára történo memorizálásához az alábbi muveleteket hajtsa végre:

- 1. Nyomja meg és tartsa lenyomva a vevo SW1 gombját: az L1 led (az elso csatornára vonatkozó) felgyullad pár másodpercre.
- 2. Amikor az L1 led kialszik, engedje el az sw1 gombot. Az L1 led lassan villogni kezd egy darabig (másodpercenként 1 villanás). A villanások száma egy beállítható idonek felel meg, mely az alábbi táblázatban van leírva.
- 3. Számoljuk az L1 led villogását a bevinni kívánt idonek megfeleloen, tehát tartsuk nyomva a vevo sw1 gombját a beállítani kívánt idonek megfelelo villogás idejéig: a villogás megszakadása után a led égve marad.
- 4. 5 másodpercen belül nyomja meg és tartsa lenyomva a távirányító gombját.
- 5. A vevo LED-je kialszik, majd újra felgyullad: a kód memorizálva lett és a vevo 5 másodpercig várakozik új kód memorizálására.

*A 2,3 és 4-es cstorna programozásához ismételje meg a 2,3,4-es lépéseket, figyelve a csatornának megfelelo L2, L3, L4 ledeket.*

| VILLOGÁSOK SZÁMA IDO |           | VILLOGÁSOK SZÁMA IDO |            | VILLOGÁSOK SZÁMA IDO |                 |
|----------------------|-----------|----------------------|------------|----------------------|-----------------|
|                      | $01$ sec. | 12                   | $12$ sec.  | 23                   | 4 perc          |
| 2                    | $02$ sec. | 13                   | 13 sec.    | 24                   | 4,5 perc        |
| 3                    | $03$ sec. | 14                   | 14 sec.    | 25                   | 5 perc          |
| 4                    | $04$ sec. | 15                   | 15 sec.    | 26                   | 5,5 perc        |
| 5                    | $05$ sec. | 16                   | 30 sec.    | 27                   | 6 perc          |
| 6                    | 06 sec.   | 17                   | 1 perc     | 28                   | $6,5$ perc      |
|                      | $07$ sec. | 18                   | $1,5$ perc | 29                   | 7 perc          |
| 8                    | $08$ sec. | 19                   | 2 perc     | 30                   | $7,5$ perc      |
| 9                    | $09$ sec. | 20                   | $2,5$ perc | 31                   | <b>BISTABIL</b> |
| 10                   | $10$ sec. | 21                   | 3 perc     |                      |                 |
| 11                   | $11$ sec. | 22                   | $3,5$ perc |                      |                 |

## **BISTABIL FUNKCIÓ PROGRAMOZÁSA**

Az idozíto funkció elso csatornára történo memorizálásához az alábbi muveleteket hajtsa végre:

- 1. Nyomja meg és tartsa lenyomva a vevo SW1 gombját: az L1 led (az elso csatornára vonatkozó) pár másodpercre felgyullad.
- 2. Amikor az L1 led kialszik, engedje el az SW1 gombot. Az L1 led lassan villogni kezd egy darabig (másodpercenként 1 villanás). Az idozíto funkció 30 villanása után a led égve marad.
- 3. 5 másodpercen belül nyomja meg és tartsa lenyomva a távirányító gombját.
- 4. A vevo led-je kialszik, majd újra felgyullad: majd újra felgyullad: a kód memorizálva lett és a vevo 5 másodpercig várakozik új kód memorizálására.

*A 2,3 és 4-es cstorna programozásához ismételje meg a 2,3,4-es lépéseket, figyelve a csatornának megfelelo L2, L3, L4 ledeket.*

### **TÁVOLI RÁDIÓ TANULÁS**

Ez az eljárás lehetové teszi új távirányítók rádiós úton történo memorizálását szekvenciális módon a vevo installálásból való kivétele nélkül.

A távirányítónak, mely a rádión keresztüli programozást engedélyezi, már memorizáltnak kell lennie. Az összes rádiós úton memorizált távirányítónak ugyanazok lesznek a gomblogikájuk, mint amit a programozás hajtott végre.

**Példa** TX A távirányító a következo gomblogikával lett memorizálva: 1-es gomb az elso csatornára monostabil konfigurációval. 2-es gomb a harmadik csatornához 10s-os idozíto konfigurációval. 3-as gomb a negyedik csatornához bistabil konfigurációval.

TX B távirányító memorizálásra.

- Nyomja meg legalább 5 másodpercig az 1+2 vagy 1+3-as gombokat a TX A távirányítón.
- Engedje el mindkét gombot.
- Nyomja meg 5 másodpercen belül a kívánt TX B gombját.
- Engedje el, majd nyomja meg 5 másodpercen belül a memorizálni kívánt TX B másik gombját
- Az öntanulásból való kilépéshez várjon legalább 5 másodpercet

A TX B távirányító gomblogikája és az ezzel a módszerrel memorizált távirányítók meg fognak egyezni az A távirányítójáéval.

### **UGRÓ KÓD MÓD**

Lehetoség van az ugrókód mód engedélyezésére és tiltására, mely megakadályozza a Personal Pass kód duplikálását. A kártyán lévo J1jumpert szükséges használni: **J1 nyitva**=ugrókód mód engedélyezése **J2 zárva**=ugrókód mód tiltása

Az ugrókód mód WINPPCL-en keresztül való engedélyezése hatástalanná teszi a jumper pozíciót.

## **HELYETTESÍTO TÁVIRÁNYÍTÓ**

A helyettesíto távirányító, mely csak WINPPCL, lehetové teszi rádiós úton egy vevoben memorizált távirányító helyettesítését.

Elegendo egyszer adni, a vevo közelében, a kifejezetten erre programozott TX helyettesítovel: a távirányító kódja automatikusan helyettesítve lesz az újjal anélkül, hogy a vevot kimozdítaná.

Az ugrókód szinkronizálásához nyomja meg kétszer mindkét gombját a helyettesíto távirányítónak.

**Példa:** TX A távirányító memorizált.

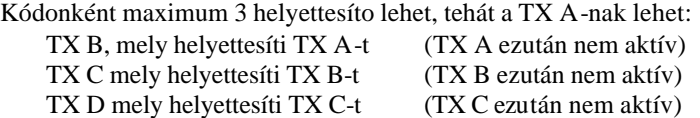

## **KÓDOK TELJES TÖRLÉSE**

A kódok teljes törléséhez az alábbiakat hajtsa végre:

- Kapcsolja ki a készülék áramellátását
- Nyomja meg és tartsa nyomva a vevo SW1 gombját
- Ezzel egy idoben kapcsolja vissza az áramellátást. A vevo ledje kigyullad: engedje el az SW1 gombot

A memóriazónák most már üresek és készen állnak egy új programozáshoz.

A kódok parciális törléséhez a hordozható PROG2 programozó segítségére van szükség.

### **PROGRAMOZÓ BLOKKOLÁSA**

A programozó blokkolás funkció csak WINPPCL-en keresztül állítható be. Ez a funkció megakadályozza a vevo bármiféle újraprogramozását, legyen az az SW1 gombbal vagy rádiós úton. A vevo csak WINPPCL-en keresztül programozható újra.

### **Figyelem, ha a vevot 24 VAC-VDC árammal látja el, akkor egyszerre ne aktiváljon 2 relénél többet.**

### **A 99/05/CE IRÁNYELVNEK MEGFELEKOEN**

Az RX1, RX2, RX4, RX4PLUS modellu vevok megfelelnek a 99/05/CE irányelvben leírt alapveto elvárásoknak. A megfelelés igazolására az alábbi normák lettek alkalmazva: **EN 60335-1, EN 301 489-3, EN 300 220-3**